## **Rimozione delle credenziali**

Windows XP memorizza le credenziali usate con successo per ottenere l'accesso alla rete wireless o cablata.

L'interfaccia grafica non mette a disposizione alcun controllo per la rimozione delle stesse o per evitare che vengano memorizzate dal sistema.

E' evidente che tale comportamento mette arischio la sicurezza dell'utente soprattutto in macchine con utenti ad accesso multiplo o in personal computer rubati.

E' possibile rimuovere le credenziali utilizzate dall'utente windows con cui si e' collegati su tutte le connessioni wireless e cablate utilizzando il seguente file batch:

[win\\_eapol\\_delete\\_credentials.bat](http://wireless.units.it/win_eapol_delete_credentials.bat)

Si consiglia di salvarlo sul desktop e dargli un nome mnemonico.

## **ATTENZIONE: Non usare questo programma su sistemi operativi diversi da Windows XP.**

From: <https://docu.units.it/dokuwiki/> - **Area dei Servizi ICT - Documentation**

Permanent link: **<https://docu.units.it/dokuwiki/connect:win-eapol-del>**

Last update: **2010/04/12 08:37 (15 anni fa)**

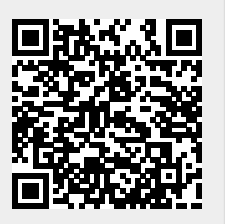